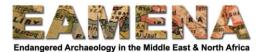

# **GIS TUTORIAL 1: Introduction to QGIS**

In this tutorial you will receive a brief introduction to QGIS and learn how to make a simple map with data downloaded from the internet.

#### 1 QGIS Software

Please make sure that you have QGIS downloaded and installed on your computer (<u>download</u> <u>link here</u>). We will be using QGIS 3, the most recent version. Do not worry which version of QGIS 3 you have (e.g. 3.4, 3.10, 3.12), the tutorials should be relevant regardless.

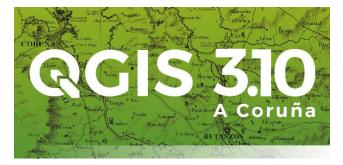

The basic interface of QGIS is shown below as a reference – the individual components will be referred to repeatedly throughout these tutorials.

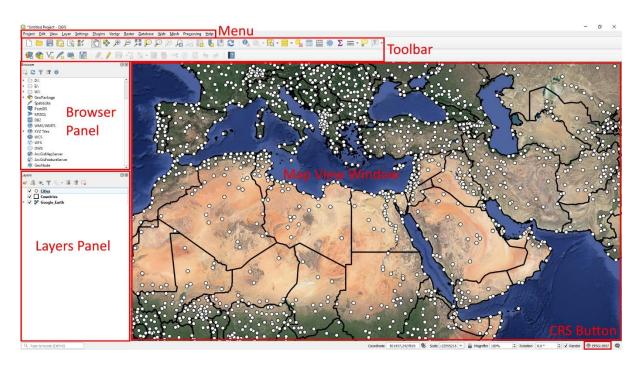

### 2 Changing the Language Settings (video tutorial)

QGIS has been translated into a wide variety of languages including Arabic and French. If you would like to use a language other than English, follow these instructions:

- In the Menu click on Settings > Options
- Click on the General tab in the Options Window
- Tick "Override system locale"

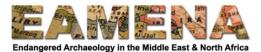

- Change "User Interface Translation" to Arabic or French and click "OK"
- Close and restart QGIS

However, as the tutorials have been written using the English version, we would encourage you to do the same if you can, as this will help avoid confusion.

## 3 Finding Help

Many useful QGIS resources and tutorials exist online. If you need help with a problem, a simple Google search can often quickly provide the answer. Otherwise the official QGIS User Guide is a good place to start (<u>https://docs.qgis.org/3.10/en/docs/user\_manual/index.html</u>). It has been translated into French (<u>https://docs.qgis.org/3.10/fr/docs/user\_manual/index.html</u>), but unfortunately not yet Arabic.

## 4 Making a Simple Map (video tutorial playlist)

We are going to make a simple map using a combination of data available through QGIS itself, data downloaded from the internet, and data imported from the EAMENA database.

### 4.1 Add a XYZ tiles basemap (video tutorial)

We are going to add a basemap to our QGIS map.

- In the Browser Panel find and expand "XYZ Tiles"
- Double-click on OpenStreetMap

This will add the OpenStreetMap basemap layer to the Layers Panel and the Map View. This is an open-source dataset that is similar to Google Maps.

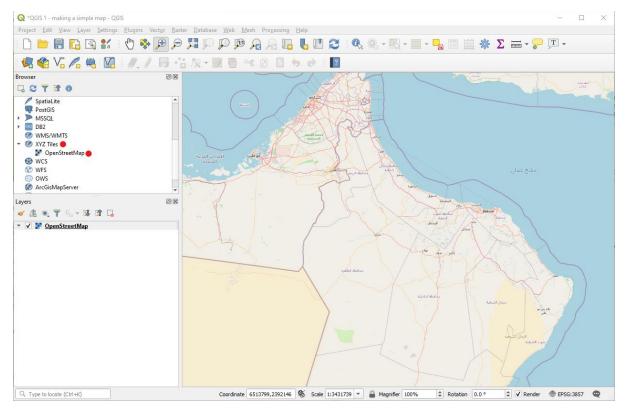

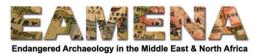

As well as OpenStreetMaps we can add other basemaps depending on what sort of imagery we want to show. This is especially useful for countries where Google Earth imagery is poor.

- Right-click on "XYZ Tiles" and select "New connection..."
- Browse the list below, choose the basemap you want, and copy and paste the "Name" and "URL" details into the XYZ Connection Window and click OK

Google Maps: https://mt1.google.com/vt/lyrs=m&x=%7Bx%7D&y=%7By%7D&z=%7Bz%7D Google Satellite: https://mt1.google.com/vt/lyrs=s&x=%7Bx%7D&y=%7By%7D&z=%7Bz%7D Google Terrain: https://mt1.google.com/vt/lyrs=t&x=%7Bx%7D&y=%7By%7D&z=%7Bz%7D Google Satellite Hybrid: https://mt1.google.com/vt/lyrs=p&x=%7Bx%7D&y=%7By%7D&z=%7Bz%7D Google Satellite Hybrid: https://mt1.google.com/vt/lyrs=y&x=%7Bx%7D&y=%7By%7D&z=%7Bz%7D Esri Satellite: https://server.arcgisonline.com/ArcGIS/rest/services/World\_Imagery/MapServer/tile/%7Bz%7D/%7By%7D/%7Bx%7D

https://server.arcgisonline.com/ArcGIS/rest/services/World\_Imagery/MapServer/tile/%7Bz%7D/%7By%7D/%7Bx%7D Esri Standard:

https://server.arcgisonline.com/ArcGIS/rest/services/World\_Street\_Map/MapServer/tile/%7Bz%7D/%7By%7D/%7Bx%7D Esri Terrain:

https://server.arcgisonline.com/ArcGIS/rest/services/World\_Terrain\_Base/MapServer/tile/%7Bz%7D/%7By%7D/%7Bx%7D Esri Transportation:

https://server.arcgisonline.com/ArcGIS/rest/services/Reference/World\_Transportation/MapServer/tile/%7Bz%7D/%7By%7D/%7Bx%7D

Esri Topo World:

http://services.arcgisonline.com/ArcGIS/rest/services/World\_Topo\_Map/MapServer/tile/%7Bz%7D/%7By%7D/%7Bx%7D OpenTopoMap: https://tile.opentopomap.org/%7Bz%7D/%7Bx%7D/%7By%7D.png

Bing VirtualEarth: http://ecn.t3.tiles.virtualearth.net/tiles/a{q}.jpeg?g=1

| XYZ Connection      |                                                                |
|---------------------|----------------------------------------------------------------|
| Connection Details  |                                                                |
| Name 🔴              | Google Satellite Hybrid                                        |
| URL                 | https://mt1.google.com/vt/lyrs=y&x=%7Bx%7D&y=%7By%7D&z=%7Bz%7D |
| Authentication      |                                                                |
| Configurations      | Basic                                                          |
| Choose or create a  | an authentication configuration                                |
| No authentication   |                                                                |
| Configurations stor | re encrypted credentials in the QGIS authentication database.  |
| ✓ Min. Zoom Level   | 0                                                              |
| ✔ Max. Zoom Level   | 19                                                             |
| Referer             |                                                                |
|                     |                                                                |
|                     |                                                                |
|                     |                                                                |
|                     |                                                                |
|                     |                                                                |
|                     |                                                                |
| Tile Resolution     | Unknown (not scaled)                                           |
|                     | OK 🔴 Cancel                                                    |

- Expand "XYZ Tiles" in the Browser Panel and double-click on your new basemap to add it to the Map View Window as above.
- Save your work by clicking the "Save" button on the Toolbar, giving it a suitable name and saving in your GIS folder

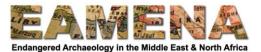

#### 4.2 Download and add vector country data (video tutorial)

We are now going to find, download and add shapefiles of country borders and other geographic data to our map.

- On your web browser (e.g. Chrome) go to <u>http://www.naturalearthdata.com</u>
- Click on the "Downloads" tab

There are now different options: we can download data at large, medium and small scale. We will download the highest quality large scale data. We can also choose to download Cultural vector data (country borders, cities etc), physical vector data (land, sea, rivers etc), or raster (image) versions of this data. We are going to start with Cultural data.

• Under "Large scale data" click "Cultural"

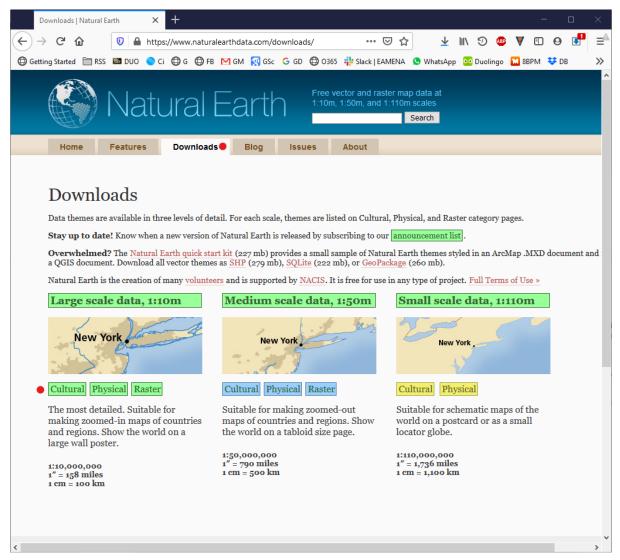

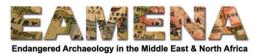

• As we want country border data, under "Admin 0 – Countries" click "Download countries"

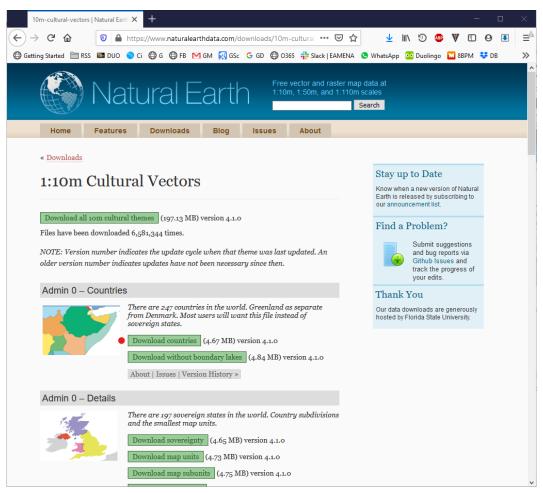

• In your GIS folder (create one if you do not have one, either on the Desktop or in My Documents), create a new folder and name it "NaturalEarth"

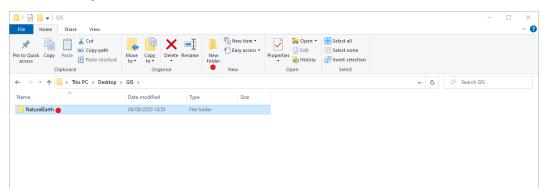

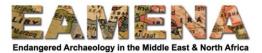

- Find the downloaded zip file, probably in Downloads, and move it to the NaturalEarth folder
- Right-click the zip file and extract it.
  - Many computers will have 7-Zip pre-installed.
  - Go to 7-Zip > Extract Here
  - If you do not have 7-Zip you can download and install it here <u>https://www.7-zip.org/</u>

| vigation Panes  →  →  →  →  →  →  →  →  →  →  →  →  →                                                                                                    | Layou                                                                                                    |                                                   | Group by ▼<br>II Add columns *<br>by* ∰ Size all columns to fit<br>Current view<br>Type Size                                                                                                    | <ul> <li>☐ Item check boxes</li> <li>☑ File name extensions</li> <li>☐ Hidden items</li> <li>☐ Show/hide</li> </ul> | Options           O           P           Search NaturalEarth | ^ |
|----------------------------------------------------------------------------------------------------|----------------------------------------------------------------------------------------------------|---------------------------------------------------|----------------------------------------------------------------------------------------------------|----------------------------------------------------------------------------------------------------|---------------------------------------------------------------|---|
| virjation     This PC     Panes     Panes     Pane | Small icons         Bit List           Tiles         Eavou           Layou         Layou           Desktop > GIS > NaturalEarth         ne           ne_10m_admin_0_c         Open | B≣≣ Details v<br>v                                | Sort Hit Size all columns •<br>Current view                                                                                                    | <ul> <li>✓ File name extensions</li> <li>✓ Hidden items</li> <li>✓ Show/hide</li> </ul>                             | Options<br>•                                                  |   |
| A Quick access     ↓ Downloads     RUSTAQ                                                                                                    | ne_10m_admin_0_c                                                                                                    |                                                   |                                                                                                    | ~ 8                                                                                                    | C Search NaturalEarth                                         |   |
| A Quick access     ↓ Downloads     RUSTAQ                                                                                                    | ne_10m_admin_0_c                                                                                                    |                                                   |                                                                                                    |                                                                                                    |                                                               |   |
| <ul> <li>Documents</li> <li>Desktop</li> <li>Desktop</li> <li>Pictures</li> <li>RBAS</li> <li>Freelance</li> <li>Will Data (W:)*</li> <li>QAH</li> <li>QAH</li> <li>Will</li> <li>DB_Migratior*</li> <li>Hafit_Neo</li> <li>DB_Migratior*</li> <li>Hafit_Neo</li> <li>Tok</li> <li>EAMENA_STRIKE</li> <li>Iraq_big_data</li> <li>Lebanon</li> <li>OneDrive</li> <li>This PC</li> <li>3D Objects</li> <li>Desktop</li> <li>Documents</li> <li>Documents</li> <li>Documents</li> <li>Downloads</li> <li>Music</li> </ul>                                                                                                    | ●7-Zip<br>✓ Edit with<br>↔ Scan with<br>↔ Share<br>Open wit                                                                                                    | Notepad++ Microsoft Defender h Notepious versions | zip Archive     4,785 KB       Open archive     Extract files       Extract files     Extract there       Extract to "ne_10m_admin_0_co     Test archive       Add to archive     Compress and email       Add to "ne_10m_admin_0_cou     Compress on "enail       Add to "ne_10m_admin_0_cou     Compress to "ne_10m_admin_0_cou       Compress to "ne_10m_admin_0_cou     Compress to "ne_10m_admin_0_cou | countries\"<br>ntries.7z"<br>0_countries.7z" and email<br>intries.zip"                                              |                                                               |   |

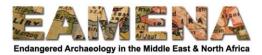

on the Toolbar

- Go back to QGIS and click the Data Source Manager button
- Click on the Vector tab and press the browse [...] button
- Navigate to your new NaturalEarth folder
- Change the file type to "ESRI Shapefile"
- Click on the "ne\_10m\_admin\_0\_countries.shp" file and Open
- Click Add and Close

•

Q \*QGIS 1 - making a simple map - QGIS × Project <u>E</u>dit <u>View Layer</u> <u>Settings Plugins</u> Vect<u>or</u> <u>Raster</u> <u>Database</u> <u>Web</u> <u>Mesh</u> Pro<u>c</u>essing <u>H</u>elp - C 🖿 🖥 😘 🐒 🚺 🌺 🖉 💭 🛱 💭 💬 👰 🗛 🗛 🖪 🖥 🗶 🍭 × 🖳 × 🚽 📲 🐇 🌋 🛲 • 🍃 🗐 • 🕵 🎕 Vo 🖉 🖏 🗟 Q Data Source Manager | Browser | Vecto Browser Browser Source Type 다 2 🍸 🖬 🗿 Vrector 🔴 ☆ Favorites
I Spatial Bookmarks File Directory Database Protocol: HTTP(S), cloud, etc Raster Project Home
 Home
 C:\
 D:\ Encoding Automatic Mesh D:\
 E:\
 S:\
 W:\
 GeoPackage
 SpatiaLite Delimited Text Vector Dataset(s) • 🐕 GeoPackage Q Open OGR Supported Vector Dataset(s) 🚄 SpatiaLite → 👻 🛧 📙 ≪ GIS → NaturalEarth ● ← 5 V Search NaturalEarth PostgreSQL Layers Organise 👻 New folder == -? 🤞 🥼 🔍 👕 🖏 🐨 🎒 MSSQL Name Date modified Туре ▼ ✓ F Google Satellite 🗸 💷 This PC 📄 ne\_10m\_admin\_0\_countries.shp 🔴 21/05/2018 08:24 Auto DB2 DB2 > 📑 3D Objects > 📃 Desktop 🙀 Virtual Layer > 🔮 Documents 💮 wms/wmts > 👆 Downloads > 🁌 Music ter > 📰 Pictures 📕 Videos × < 🗿 wfs ✓ ESRI Shapefiles (\*.shp \*.SHP)● ✓ File name: 💏 ArcGIS Map Serve Open 🔴 Cancel ArcGIS Feature Server Close 🔴 Add 🔴 Help Q. Type to locate (Ctrl+K) Coordinate -913703,5094443 🛞 Scale ::30258345 💌 🔒 Magnifier 100% Rotation 0.0 ° 🗘 🗸 Render 💮 EPSG:3857 🔍 9 legend entries removed.

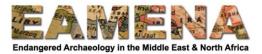

You should now have a shapefile of all the world's countries overlying your basemap, if you cannot see it drag it above the basemap in the Layers Panel so that it is on top.

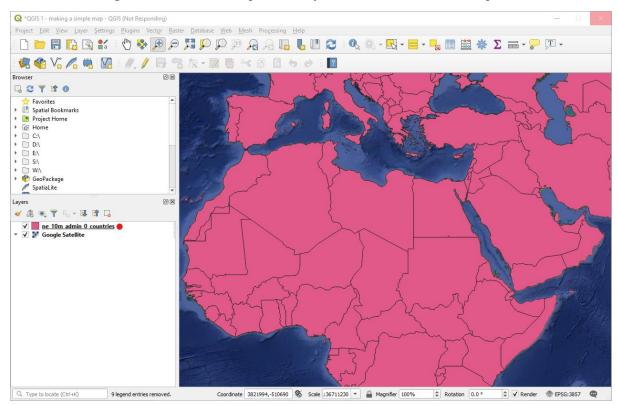

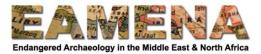

We want to see the imagery beneath the country data, so we must change the appearance of the shapefile.

- Right-click the countries shapefile in the Layers Panel and click "Properties"
- Click on the Symbology tab and in the gallery click "outline red"
- Click Apply and OK

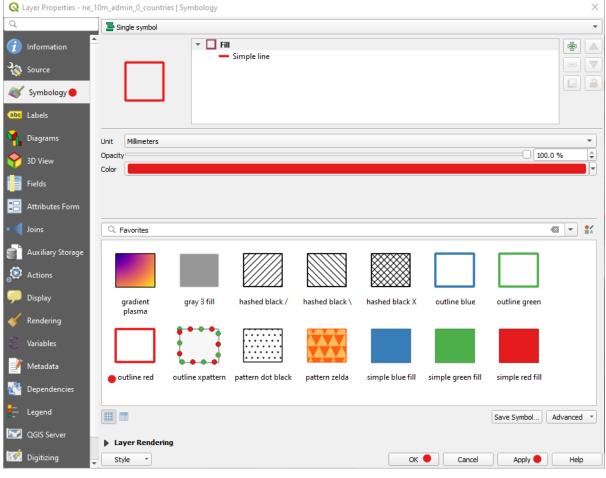

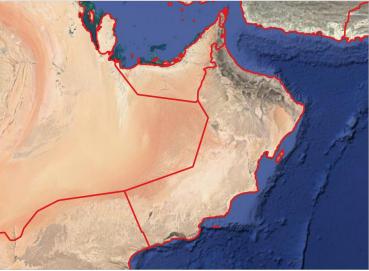

If you do not like this style of line, you can go back to Properties and change the colour and thickness of the line.

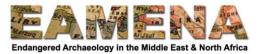

- Click on "Simple line"
- Click on the black arrow next to "Color" and chose a different colour
- Change "Stroke width" from 0.96 to 0.4mm
- Click Apply and OK
- Save your work by clicking the "Save" button on the Toolbar

| Q        | Layer Properties - ne | admin_0_cc       | untries   Symbology        |           |               | $\times$ |
|----------|-----------------------|------------------|----------------------------|-----------|---------------|----------|
| Q        |                       | 📑 Single symb    | ol                         |           |               | •        |
| i        | Information           | <u> </u>         | ✓ Fill     ✓ Simple line ● |           |               | +        |
| <b>3</b> | Source                |                  |                            |           |               |          |
| ~        | Symbology             |                  |                            |           |               |          |
| abc      | Labels                |                  |                            |           |               |          |
| ۹.       | Diagrams              | Symbol layer typ | e Outline: Simple line     |           |               | •        |
| Ŷ        | 3D View               | Color            |                            |           |               |          |
|          | Fields                | Stroke width     | 0.400000                   |           | Millimeters • | €.       |
| -8       | Attributes Form       | Offset           | 0.000000                   | \$        | Millimeters - |          |
| •        | Joins                 | Stroke style     | Solid Line                 |           | •             | €,       |
| đ        | Auxiliary Storage     | Join style       | Bevel                      |           | •             | €,       |
| ٢        | Actions               | Cap style        | Square                     |           | •             | €,       |
|          | Display               | Use custor       | n dash pattern             |           |               |          |
|          |                       |                  |                            |           | Millimeters • | . €,     |
| <b></b>  | Rendering             |                  | nly inside polygon         |           |               |          |
| 3        | Variables             | Rings            | O All Rings                |           |               | <b>T</b> |
| 2        | Metadata              |                  |                            |           |               |          |
| ł        | Dependencies          |                  |                            |           |               |          |
| ÷        | Legend                | ✔ Enable layer   | E Draw effects             |           |               |          |
|          | QGIS Server           | Layer Ren        | lering                     |           |               |          |
| 12       | Digitizing            | Style *          |                            | OK Cancel | Apply 🔴       | Help     |

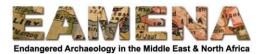

**PRACTICE:** download cities (Cultural > Populated places) and rivers (Physical > Rivers + lake centerlines) from NaturalEarth and change the symbology to match the map below.

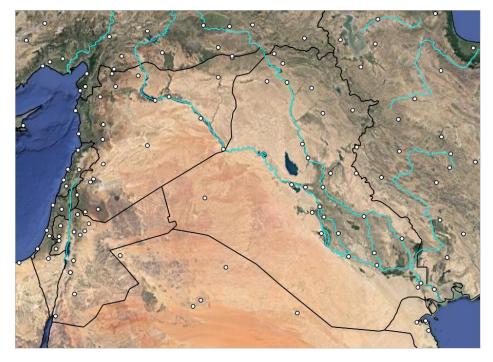

### 4.3 Query, download and add OpenStreetMap data (video tutorial)

As well as adding OpenStreetMap as a basemap layer we can also download it as vector data to make maps.

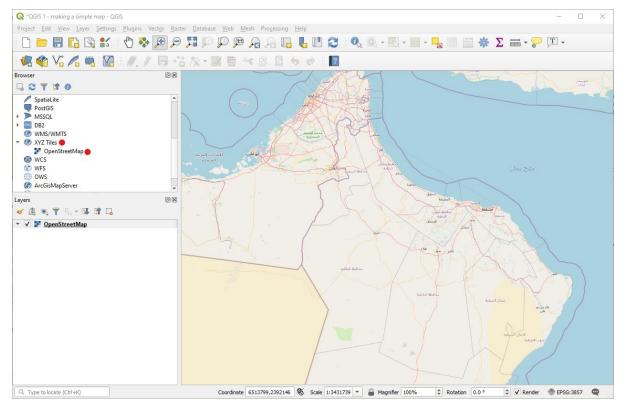

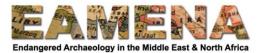

A lot of useful information is contained within OpenStreetMap, including archaeological and heritage data. We are going to learn how to query, download and add this to QGIS.

- In your web browser go to <a href="https://overpass-turbo.eu/">https://overpass-turbo.eu/</a>
- Use your mouse to zoom into your area of interest
- Click the "Wizard" button, type "village" and click "Build and Run Query"

You will see all of the villages added to the map as circles – this data is a lot more detailed than NaturalEarth.

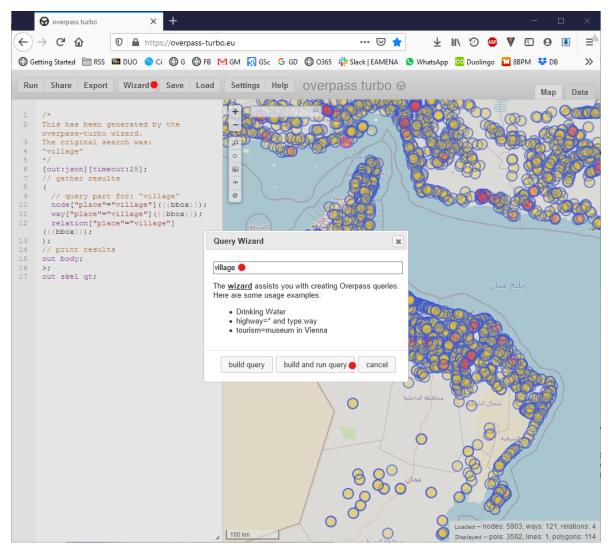

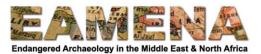

• Click on the "Data" tab and you will see the coordinates, names and details of all these different villages

| ) →     |                 |          | <b>1</b>  | https | ://over | pass-tu | rbo.eu |            |         |                     | ••        | • 🖂 🛧                  |       | $\overline{\mathbf{A}}$ | III\ | Ð      | ABP   | V 🗉    | 0     | ₽    |      |
|---------|-----------------|----------|-----------|-------|---------|---------|--------|------------|---------|---------------------|-----------|------------------------|-------|-------------------------|------|--------|-------|--------|-------|------|------|
| 🕽 Getti | ing Started     | 🗎 RSS 🛽  |           |       |         |         |        | 🔀 GS       | Se Ġ GD | O365                | 👬 Slack   | EAMENA                 | s w   | hatsApp                 | o 😐  | Duolin | go 🚺  | 8BPM   | 😻 DE  | 3    | ×    |
| Run     | Share           | Export   | Wiza      | rd    | Save    | Loa     | l Se   | ttings     | Help    | overp               | bass ti   | urbo G                 | 9     |                         |      |        |       |        | Мар   |      | Data |
|         |                 |          |           |       |         |         |        | 401        | {       |                     |           |                        |       |                         |      |        |       |        | map   |      | Julu |
|         | /*              |          |           |       |         |         |        | 402        |         | ": "node            |           |                        |       |                         |      |        |       |        |       |      |      |
|         | This has        | -        |           | _     | the     |         |        | 403        |         | 172202              |           |                        |       |                         |      |        |       |        |       |      |      |
|         | overpass-       |          |           |       |         |         |        | 404<br>405 |         | : 23.51<br>: 57.91  |           |                        |       |                         |      |        |       |        |       |      |      |
|         | The origi       |          | arcn wa   | 3:    |         |         |        | 405        | "tags   |                     | 00900,    |                        |       |                         |      |        |       |        |       |      |      |
|         | "village"<br>*/ |          |           |       |         |         |        | 407        | -       | t name"             |           |                        |       |                         |      |        |       |        |       |      |      |
| -       | "/<br>[out:json | litimer  | nut • 251 |       |         |         |        | 408        |         |                     |           | ,<br>.a, Sher:         | ia".  |                         |      |        |       |        |       |      |      |
|         | // gather       |          |           | ·     |         |         |        | 409        |         | me": "4             |           | ,                      | /     |                         |      |        |       |        |       |      |      |
| 8       | (               | . icouit |           |       |         |         |        | 410        |         | me:ar":             |           |                        |       |                         |      |        |       |        |       |      |      |
| 9       | // quer         | v part   | for: "    | villa | age"    |         | 32     | 411        | "na     | me:ar1"             | "شرية" :  | ·                      |       |                         |      |        |       |        |       |      |      |
| 0       | node["p         |          |           |       |         | <});    | 32     | 412        | "na     | me:de":             | "Sheria   | Π,                     |       |                         |      |        |       |        |       |      |      |
| 1       | way["pl         | ace"="\  | village   | "]({{ | (bbox   | -});    |        | 413        |         | me:en":             |           |                        |       |                         |      |        |       |        |       |      |      |
| 2       | relatio         | n["plac  | ce"="vi   | llage | ≘"]     |         |        | 414        |         | me:fr":             |           |                        |       |                         |      |        |       |        |       |      |      |
|         | ({{bbox}}       | );       |           |       |         |         |        | 415        |         | ace": "             | village"  |                        |       |                         |      |        |       |        |       |      |      |
|         | );              |          |           |       |         |         |        | 416        | , }     |                     |           |                        |       |                         |      |        |       |        |       |      |      |
|         | // print        |          | 3         |       |         |         |        | 417<br>418 | },<br>{ |                     |           |                        |       |                         |      |        |       |        |       |      |      |
|         | out body;       |          |           |       |         |         |        | 410        |         | ": "node            |           |                        |       |                         |      |        |       |        |       |      |      |
|         | >;<br>out skel  | at.      |           |       |         |         |        | 420        |         | 172202              |           |                        |       |                         |      |        |       |        |       |      |      |
| · · ·   | Suc Sker        | Qu,      |           |       |         |         |        | 421        |         | : 23.30             |           |                        |       |                         |      |        |       |        |       |      |      |
|         |                 |          |           |       |         |         | 32     | 422        |         | : 58.01             |           |                        |       |                         |      |        |       |        |       |      |      |
|         |                 |          |           |       |         |         | 32     | 423        | "tags   | ": {                |           |                        |       |                         |      |        |       |        |       |      |      |
|         |                 |          |           |       |         |         | 32     | 424        | "al     | t_name"             | شريجة" :  | Π,                     |       |                         |      |        |       |        |       |      |      |
|         |                 |          |           |       |         |         |        | 425        |         |                     |           | yjah, Sl               | huray | jah",                   |      |        |       |        |       |      |      |
|         |                 |          |           |       |         |         |        | 426        |         | me": "4             |           |                        |       |                         |      |        |       |        |       |      |      |
|         |                 |          |           |       |         |         |        | 427        |         | me:ar":             |           |                        |       |                         |      |        |       |        |       |      |      |
|         |                 |          |           |       |         |         |        | 428        |         | me:ar1"             |           |                        |       |                         |      |        |       |        |       |      |      |
|         |                 |          |           |       |         |         |        | 429        |         | me:de":             |           |                        |       |                         |      |        |       |        |       |      |      |
|         |                 |          |           |       |         |         |        | 430<br>431 |         | me:en":<br>me:fr":  |           |                        |       |                         |      |        |       |        |       |      |      |
|         |                 |          |           |       |         |         |        | 432        |         | ace": "             |           |                        |       |                         |      |        |       |        |       |      |      |
|         |                 |          |           |       |         |         |        | 433        | }       |                     | . III aye |                        |       |                         |      |        |       |        |       |      |      |
|         |                 |          |           |       |         |         |        |            | },      |                     |           |                        |       |                         |      |        |       |        |       |      |      |
|         |                 |          |           |       |         |         | 32     | 435        | (       |                     |           |                        |       |                         |      |        |       |        |       |      |      |
|         |                 |          |           |       |         |         | 32     | 436        | "type   | ": "node            | e",       |                        |       |                         |      |        |       |        |       |      |      |
|         |                 |          |           |       |         |         | 32     | 437        | "id":   | 172202              | 8435,     |                        |       |                         |      |        |       |        |       |      |      |
|         |                 |          |           |       |         |         |        | 438        |         | : 23.32             |           |                        |       |                         |      |        |       |        |       |      |      |
|         |                 |          |           |       |         |         |        | 439        |         | : 58.01             | 98454,    |                        |       |                         |      |        |       |        |       |      |      |
|         |                 |          |           |       |         |         |        | 440        | "taga   |                     |           | <b>.</b>               |       |                         |      |        |       |        |       |      |      |
|         |                 |          |           |       |         |         |        | 441<br>442 |         |                     |           | ,"صفانة ،<br>تقسير؟ حد |       |                         |      |        | Carri |        |       |      |      |
|         |                 |          |           |       |         |         |        | 442<br>443 |         | t_name"<br>me": ",L |           | at Samā:               | 11, 5 | urata                   | и за | malí,  | Sam   | arr, 3 | TIATA | и за | unai |
|         |                 |          |           |       |         |         |        | 444        |         | me:ar":             |           |                        |       |                         |      |        |       |        |       |      |      |
|         |                 |          |           |       |         |         |        | 445        |         |                     |           | , سیانہ ,<br>"صفانة ،  |       |                         |      |        |       |        |       |      |      |
|         |                 |          |           |       |         |         |        | 446        |         |                     |           | t Samai                |       |                         |      |        |       |        |       |      |      |
|         |                 |          |           |       |         |         |        | 447        |         |                     |           | t Samai                |       |                         |      |        |       |        |       |      |      |
|         |                 |          |           |       |         |         |        |            |         |                     |           |                        |       |                         |      |        |       |        |       |      |      |

• Return to the Map tab and try searching for "road" and "restaurant" separately

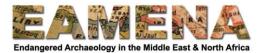

OpenStreetMap also has data of interest to archaeologists.

- Click "Wizard", type "historic site" and click "Build and Run Query"
- To export this data: click the "Export" button, click "Data" and click "<u>download</u>/copy as GeoJSON"

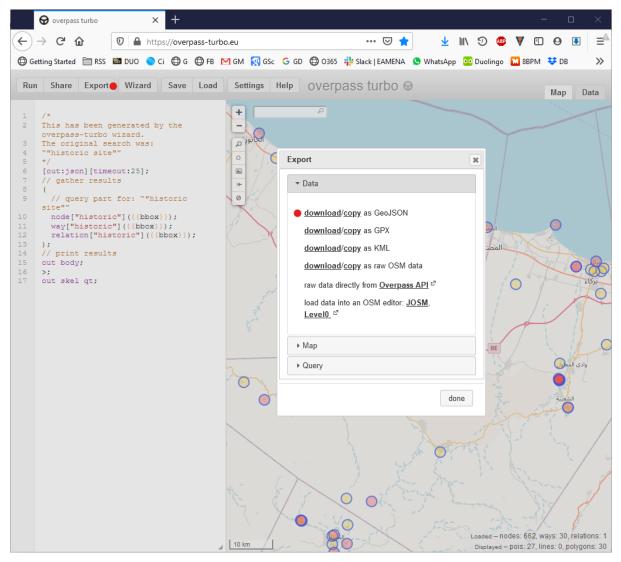

- Create an "OpenStreetMap" folder in your GIS folder and move the "export.geojson" file from Downloads to this folder
- Rename the file as something more useful e.g. "historic\_sites\_Rustaq.geojson"

| 📙   🛃 📮 🗸 OpenStreetMap                                                                                      |                              |                                  |            |                                               | - 🗆                      | ×   |
|----------------------------------------------------------------------------------------------------|------------------------------|----------------------------------|------------|-----------------------------------------------|--------------------------|-----|
| File Home Share View                                                                                         |                              |                                  |            |                                               |                          | ^ 🕐 |
| Pin to Quick Copy Paste<br>Access                                                                            | Move Copy<br>to to to        | New item ▼<br>↑<br>New<br>folder | Properties | Select all<br>Select none<br>Invert selection |                          |     |
| Clipboard                                                                                                    | Organise                     | New                              | Open       | Select                                        |                          |     |
| $\leftarrow$ $\rightarrow$ $\checkmark$ $\uparrow$ $\square$ $\rightarrow$ This PC $\rightarrow$ Will Data ( | W:) > Desktop > GIS > OpenSt | reetMap 😑                        |            | ~                                             | ට ා Search OpenStreetMap |     |
| Name                                                                                                    | Date modified Type           | Size                             |            |                                               |                          |     |
| historic_sites_Rustaq.geojson                                                                                | 08/09/2020 12:31 GEOJ        | SON File 74 k                    | (B         |                                               |                          |     |
|                                                                                                    |                              |                                  |            |                                               |                          |     |

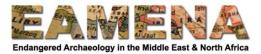

- Return to QGIS and click the Data Source Manager button on the Toolbar •
- Click on the Vector tab and press the browse [...] button •
- Navigate to your new OpenStreetMap folder Change the filetype to "GeoJSON" •
- •
- Click on the historic sites geojson file and Open •

| <b>Q</b> *QGIS 1 - making a simple map                                                                          | - QGIS                                                           |                                                                                                    | - 🗆 ×                                                                                                    |
|----------------------------------------------------------------------------------------------------|------------------------------------------------------------------|----------------------------------------------------------------------------------------------------|----------------------------------------------------------------------------------------------------|
| Project <u>E</u> dit <u>V</u> iew <u>Layer</u> <u>Setti</u>                                                     | ings <u>P</u> lugins Vect <u>o</u> r <u>R</u> aster <u>D</u> ata | base <u>W</u> eb <u>M</u> esh Pro <u>c</u> essing <u>H</u> elp                                                              |                                                                                                    |
| 🗋 🗁 🗐 🔂 😫                                                                                                    | s 🖑 🏶 🗩 🗩 🚺                                                      | 🏳 💬 🕫 🔒 🔚 📕 🛄 😂 🔍 🍭 - 🔜 - 号 📰 🗄                                                                                             | 🗱 Σ 🔤 - 🎾 ፲ -                                                                                                    |
| • 🦛 😵 🌾 🖉 🖷 🛛                                                                                                   | Q Data Source Manager   Vector                                   |                                                                                                    | ×                                                                                                    |
| Browser                                                                                                    | Browser                                                          | Source Type                                                                                                    | a state of the second second se                                                                                                    |
| 🗔 😂 🝸 📬 🔞                                                                                                    | 3.00                                                             |                                                                                                    | 1 - Contraction                                                                                                    |
| ☆ Favorites                                                                                                    | Vector 🔴                                                         | File Directory Database Protocol: HTTP(S), doud, etc.                                                                       |                                                                                                    |
| Image: Spatial Bookmarks     Image: Spatial Bookmarks     Image: Spatial Bookmarks     Image: Spatial Bookmarks | Raster                                                           |                                                                                                    |                                                                                                    |
| A Home                                                                                                    |                                                                  | Encoding Automatic                                                                                                    |                                                                                                    |
| + 🗋 C\                                                                                                    | Mesh                                                             | Source                                                                                                    | 275                                                                                                    |
| D:\     E:\                                                                                                    | 🥍 Delimited Text                                                 |                                                                                                    | the state of the state of the s |
| <ul> <li>S:\</li> </ul>                                                                                         |                                                                  | Vector Dataset(s)  aturalEarth\ne_10m_rivers_lake_centerlines.shp" 🚳                                                        | and the second second se                                                                                                    |
| W:\                                                                                                    | 🥰 GeoPackage                                                     | Q Open OGR Supported Vector Dataset(s)                                                                                      | ×                                                                                                    |
| <ul> <li>GeoPackage</li> <li>SpatiaLite</li> </ul>                                                              | 🥖 SpatiaLite                                                     | $\leftarrow \rightarrow \checkmark \uparrow$ GIS > OpenStreetM • $\checkmark$ $\circlearrowright$ $\land$ Search OpenStreet | aetMan                                                                                                    |
|                                                                                                    | PostgreSQL                                                       |                                                                                                    | camp                                                                                                    |
| Layers<br>≪ @                                                                                                   |                                                                  | Organise 👻 New folder                                                                                                    |                                                                                                    |
|                                                                                                    | MSSQL                                                            | This PC Name Date modified                                                                                                  | Туре                                                                                                    |
| <ul> <li>ne_10m_populated_place</li> <li>ne_10m_rivers_lake_cent</li> </ul>                                     |                                                                  | 3D Objects     Definition in the storic_sites_Rustaq.geojson●     08/09/2020 12:31                                          | 1 GEOJ                                                                                                    |
| ✓ ne_10m_admin_0_count                                                                                          | ·                                                                | Desktop                                                                                                    |                                                                                                    |
| 👻 🔽 Google Satellite                                                                                            | Virtual Layer                                                    | Documents                                                                                                    | the state of the state of the                                                                                                    |
|                                                                                                    | Real wms/wmts                                                    | Downloads                                                                                                    |                                                                                                    |
|                                                                                                    |                                                                  | h Music                                                                                                    | the second second second second second second second second second second second second second second second s                                                                                                    |
|                                                                                                    | 🚓 wcs                                                            | E Pictures                                                                                                    | and the second second                                                                                                    |
|                                                                                                    | WFS                                                              | Videos V <                                                                                                    | >                                                                                                    |
|                                                                                                    |                                                                  | File name: GeoJSON (*.geojson *.                                                                                            | GEOJSON                                                                                                    |
|                                                                                                    | Rec ArcGIS Map Server                                            |                                                                                                    | and the second second second second second second second second second second second second second second second                                                                                                    |
|                                                                                                    | ArcGIS Feature Server                                            | Open 🕒                                                                                                    | Cancel                                                                                                    |
|                                                                                                    |                                                                  |                                                                                                    |                                                                                                    |
|                                                                                                    | CeoNode GeoNode                                                  |                                                                                                    |                                                                                                    |
|                                                                                                    |                                                                  |                                                                                                    | and the second                                                                                                    |
| Q. Type to locate (Ctrl+K)                                                                                      |                                                                  | Coordinate 6110141,3018905 🛞 Scale 1:3761818 🔻 🔐 Magnifier 100% 🗘 Rotation 0.0                                              | ) °                                                                                                    |

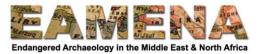

 $\times$ 

• Click Add and in the new window click Select All, OK and then Close

🔇 Data Source Manager | Vector

| Frowser               | Source Typ | )e                                             |          |                                        |                  |
|-----------------------|------------|------------------------------------------------|----------|----------------------------------------|------------------|
| Vector                | • File     | O Directory O Database                         | O Protoc | co <u>l</u> : HTTP(S), cloud, etc.     |                  |
| Raster                | Encoding   |                                                |          | Automatic                              | •                |
| Mesh                  | Source     |                                                |          |                                        |                  |
| ⑦↓ Delimited Text     | Select V   | ector Layers to Add                            |          |                                        | ×                |
| 🙀 GeoPackage          | Layer ID   | Layer name                                     |          | <ul> <li>Number of features</li> </ul> | Geometry type    |
| 🍂 SpatiaLite          | 0          | historic_sites_Rustaq<br>historic_sites_Rustaq |          | 27<br>30                               | Point<br>Polygon |
| PostgreSQL            |            |                                                |          |                                        |                  |
| MSSQL                 |            |                                                |          |                                        |                  |
| DB2 DB2               |            |                                                |          |                                        |                  |
| Virtual Layer         |            |                                                |          |                                        |                  |
| 🤯 wms/wmts            |            |                                                |          |                                        |                  |
| 🛟 wcs                 |            |                                                |          |                                        |                  |
| WFS WFS               |            |                                                |          |                                        |                  |
| RrcGIS Map Server     | •          |                                                | 0        | K 🕒 Select All 🛑 🗌 Add layers to a g   | roup Cancel      |
| ArcGIS Feature Server |            |                                                |          |                                        |                  |
| 🔆 GeoNode 👻           |            |                                                |          | Close O                                | ld 🔴 Help        |

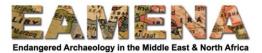

A number of new layers will have been added to the Layers Panel and the Map View Window

- Right-click one of these in the Layers Panel and click "Open Attribute Table" to show the name, category and other details of each historic site
- The Attribute Table may appear as a separate window. If you would rather have it in the same window as your map, then click the "Dock Attribute Table" button in the Attribute Table to embed it below the Map View Window

| 🔇 *QGIS 1 - making a simple map - QGIS                                                |                                                                                                    |                                                                                                   |                                                   |                                                                                                    |                                                   |                                                                 |                              |                                          |
|---------------------------------------------------------------------------------------|----------------------------------------------------------------------------------------------------|---------------------------------------------------------------------------------------------------|---------------------------------------------------|----------------------------------------------------------------------------------------------------|---------------------------------------------------|-----------------------------------------------------------------|------------------------------|------------------------------------------|
| Project Edit View Layer Settings Plugins Vector                                       | <u>R</u> aster <u>D</u> atabase <u>W</u> eb                                                                                                    | Mesh Processin                                                                                    | ig <u>H</u> elp                                   |                                                                                                    |                                                   |                                                                 |                              |                                          |
| 🗋 📂 🖥 🔂 🕄 👘 🏓                                                                         | P 🗖 🗖 🛱                                                                                                    | D 🔒 🛃 🖲                                                                                           | 3 6 🗉 🕯                                           | 3 🔍 🔍 - 🔣 - 🗮                                                                                                    | - 🔓 📰 🔛                                           | 🔆 Σ 🔤 •                                                         | • 🖵 🔽 •                      |                                          |
| 🤹 🎕 Vi 🌈 🖷 🔯 🖉 //. / 🕞                                                                | ·: k · Z 6                                                                                                    | × 8 8                                                                                             | 60                                                | ?                                                                                                    |                                                   |                                                                 |                              |                                          |
| rowser 6                                                                              |                                                                                                    | Floor Street                                                                                      | AN TANK                                           | Part Part Part                                                                                                    |                                                   |                                                                 |                              |                                          |
| G 😋 🔻 🖬 🛛                                                                             |                                                                                                    |                                                                                                   | 2 - B 1                                           |                                                                                                    | a de la como de                                   | 9                                                               |                              |                                          |
|                                                                                       |                                                                                                    |                                                                                                   |                                                   |                                                                                                    |                                                   |                                                                 |                              |                                          |
| yyers Ø<br>Ø ∰ ⊕ ♥ ₽ → ₩ II II □<br>Ø ● historic sites Rustaq historic sites Rustaq ● |                                                                                                    |                                                                                                   |                                                   |                                                                                                    | の近                                                |                                                                 |                              |                                          |
| ayers 6                                                                               |                                                                                                    |                                                                                                   |                                                   | A CONTRACTOR                                                                                                    |                                                   |                                                                 |                              |                                          |
| ayers                                                                                 | historic_sites_Rustaq                                                                                                    |                                                                                                   |                                                   | 27, Filtered: 27, Selected: 1                                                                                                    |                                                   | ast res                                                         |                              | le le le le le le le le le le le le le l |
| yers                                                                                  | historic_sites_Rustaq                                                                                                    | 18 <del>1</del> × 0                                                                               | 6 6 6 6                                           | 🔩 🕇 🗶 🐥 🗭 🐻                                                                                                    |                                                   |                                                                 | building                     |                                          |
| yers                                                                                  | historic_sites_Rustaq                                                                                                    | 13 10 → 13<br>@id                                                                                 | 🖹 🗞 🗮 💟<br>historic 🔴                             |                                                                                                    | • type                                            | alt_name                                                        | building                     | tou                                      |
| yers                                                                                  | historic_sites_Rustaq<br>id<br>id<br>1 node/4382850295                                                                                                    | @id<br>node/4382850295                                                                            | historic                                          | م 🔁 式 🕹 🕞 الجديلة 🐂 الجديلة                                                                                                    | • type<br>NULL                                    | alt_name<br>NULL                                                | NULL                         | NULL                                     |
| yers                                                                                  | historic_sites_Rustaq<br>id<br>node/4382850295<br>2 node/4382835205                                                                                                    | © id<br>@id<br>node/4382850295<br>node/4382835205                                                 | B & ≡ ⊆<br>historic ●<br>castle<br>castle         | میزمة الحرادي مرزمة الحرادي مرزم | • type NULL NULL                                  | alt_name NULL NULL                                              | NULL                         | NULL<br>NULL                             |
| yers                                                                                  | istoric_sites_Rustaq           id           node/4382850295           2         node/4382835205           3         node/4107544211                                     | ©id<br>node/4382850295<br>node/4382835205<br>node/4107544211                                      | a tistoric<br>castle<br>castle<br>ruins           | مع کی کی محمد معلم محمد محمد محمد محمد محمد محمد محمد مح                                                                                                    | type     NULL     NULL     NULL                   | alt_name       NULL       NULL       NULL                       | NULL<br>NULL<br>NULL         | NULL<br>NULL<br>NULL                     |
| yers                                                                                  | istoric_sites_Rustaq           id           node/4382850295           2         node/4382835205           3         node/4107544211                                     | © id<br>@id<br>node/4382850295<br>node/4382835205                                                 | a tistoric<br>castle<br>castle<br>ruins           | میزمة الحرادي مرزمة الحرادي مرزم | • type NULL NULL                                  | alt_name NULL NULL                                              | NULL                         | NULL<br>NULL                             |
| yers                                                                                  | istoric_sites_Rustaq           id           node/4382850295           2         node/4382835205           3         node/4107544211                                     | ©id<br>node/4382850295<br>node/4382835205<br>node/4107544211<br>node/2628600961                   | historic •<br>castle<br>castle<br>ruins<br>castle | مع کی کی محمد معلم محمد محمد محمد محمد محمد محمد محمد مح                                                                                                    | type     NULL     NULL     NULL                   | alt_name       NULL       NULL       NULL                       | NULL<br>NULL<br>NULL         | NULL<br>NULL<br>NULL                     |
| yers                                                                                  | istoric_sites_Rustaq           id           node/4382850295           2         node/4382850295           3         node/4107544211           4         node/2628600961 | ©id<br>node/4382850295<br>node/438285205<br>node/4107544211<br>node/2628600961<br>node/4382834809 | historic •<br>castle<br>castle<br>ruins<br>castle | مريعة الحرادي الحجيلة المحيطة المحيلة المحيلة المحيلة المحرادي المحيلة المرادي المستعم المستعم المست                                                                                                    | type     NULL     NULL     NULL     NULL     NULL | alt_name       NULL       NULL       NULL       NULL       NULL | NULL<br>NULL<br>NULL<br>NULL | NULL<br>NULL<br>NULL<br>Attractic        |

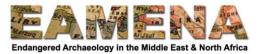

We can display the different categories of historic sites in different colours and add their names to the map as labels.

- Right-click the historic site point layer in the Layers Panel and click on "Properties"
- Click on the Symbology tab
- In the dropdown at the top change "Single Symbol" to "Categorized"
- In the dropdown beneath this, change "Value" to "historic" and click the "Classify" button
- To make all the points a bit bigger click the point next to "Symbol", change the size to 3.0, click OK, then Apply and OK

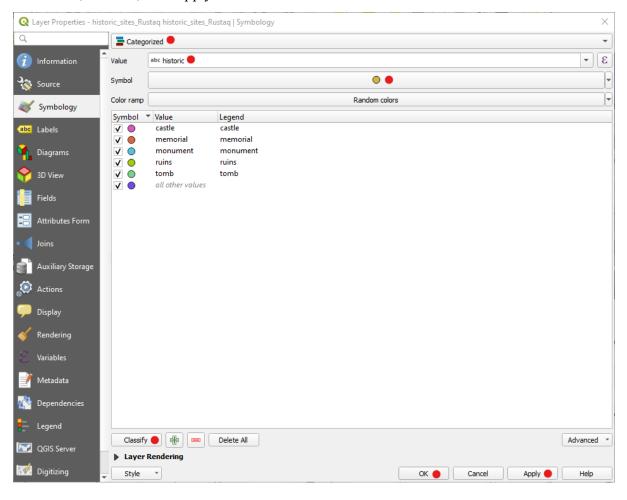

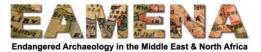

All of the different categories of historic site will now have their own colour.

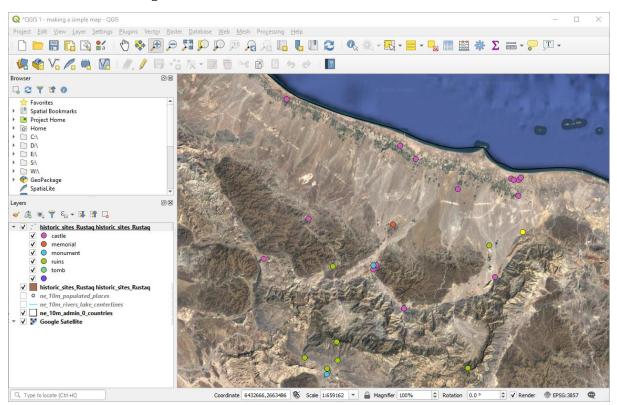

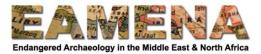

We can add labels to the map to show the names of the sites.

- Right-click the historic sites point layer in the Layers Panel and click on "Properties" •
- Click on the Labels tab
- Change "No labels" to "Single labels"Select "name" for "Value"
- Click on "Buffer" and tick "Draw text buffer", click Apply and OK

| Q                | .ayer Properties - hi | istoric | _sites_l | Rustaq historic        | _sites_Rustaq | Lab  | els                 |    |     |         |         |    | $\times$ |
|------------------|-----------------------|---------|----------|------------------------|---------------|------|---------------------|----|-----|---------|---------|----|----------|
| Q                |                       |         | 🞯 Sir    | ngle labels 🔴          |               |      |                     |    |     |         |         | *  |          |
| i                | Information           | Ê,      | Value    | abc name 🔴             |               |      |                     |    |     |         |         | Ŧ  | 3        |
| З <mark>ф</mark> | Source                |         | ▼ Te     | xt Sample              |               |      |                     |    |     |         |         |    |          |
| *                | Symbology             |         | Lor      | rem Ipsum              |               |      |                     |    |     |         |         |    |          |
| abc              | Labels                |         |          |                        |               |      |                     |    |     |         |         |    | -        |
| <b>*</b>         | Diagrams              |         | Lorem    | Ipsum                  |               |      |                     |    |     | :659162 | -       |    | -        |
|                  | Diagrams              |         | abc      |                        | Buffer        |      |                     |    |     |         |         |    |          |
| <b>P</b>         | 3D View               |         |          | Formatting             | Draw text     | buff | fer 🖶               |    |     |         |         |    |          |
|                  | Fields                |         |          | Buffer 🔴<br>Background | Size          |      | 1.0000              |    |     |         |         | \$ | €,       |
|                  |                       |         | _        | Shadow                 |               |      | Millimeters         |    |     |         |         | -  | €.       |
| -8               | Attributes Form       |         | abc      | Callouts               | Color         |      |                     |    |     |         |         | -  | €,       |
| •                | Joins                 |         |          | Placement              |               |      | Color buffer's fill |    |     |         |         |    | <b>v</b> |
| 5                | Auxiliary Storage     |         | 1        | Rendering              |               |      |                     |    |     |         |         | ÷  | e,       |
|                  |                       |         |          |                        | Opacity       |      |                     |    |     |         | 100.0 % | •  | 1⊒+      |
| ୍                | Actions               |         |          |                        | Pen join st   | tyle | Round               |    |     |         |         | •  | €,       |
| <b>,</b>         | Display               |         |          |                        | Blend mod     | le   | Normal              |    |     |         |         | *  | €,       |
| *                | Rendering             |         |          |                        | Draw e        | effe | cts                 |    |     |         |         |    | *        |
| 3                | Variables             |         |          |                        |               |      |                     |    |     |         |         |    |          |
| 2                | Metadata              |         |          |                        |               |      |                     |    |     |         |         |    |          |
| 1                | Dependencies          |         |          |                        |               |      |                     |    |     |         |         |    |          |
| ÷                | Legend                |         |          |                        |               |      |                     |    |     |         |         |    |          |
|                  | QGIS Server           |         |          |                        |               |      |                     |    |     |         |         |    |          |
| 1                | Digitizing            | •       | Style    | •                      |               |      |                     | ок | • c | ancel   | Apply 🔴 | Н  | ielp     |

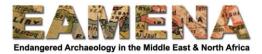

The historic sites are now labelled with their names.

• Save your work by clicking the "Save" button on the Toolbar

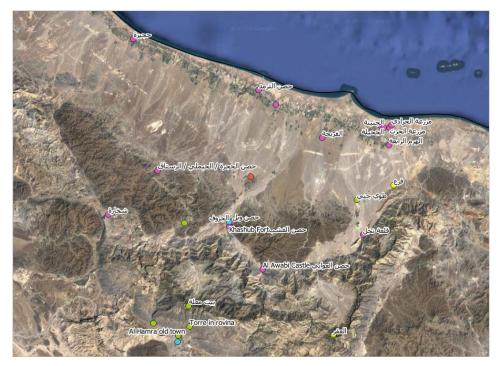

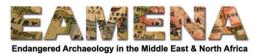

**PRACTICE:** religious buildings are often not included in OpenStreetMap historic sites, but many of them are old and are of interest to archaeologists – download, add to QGIS and label any mosques or churches in your area of interest ("place of worship" in the Wizard).

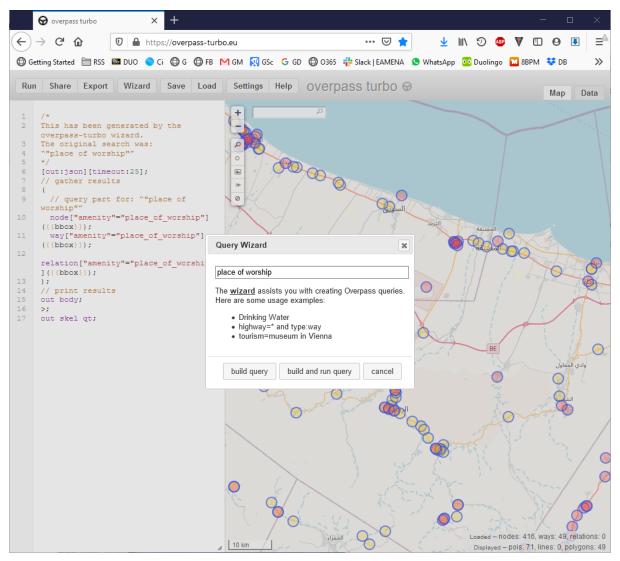

### 4.4 Importing data from the EAMENA database into QGIS (video tutorial)

There is a new way of adding data from the EAMENA database to QGIS.

[TO BE ADDED]

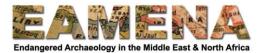

## 4.5 Making and exporting a map (video tutorial)

This final part of the tutorial recaps how to make and export a map from QGIS.

Once you are happy with the contents, symbology and labels in your Map View Window, you can then create and export a map from QGIS as an image file that can be opened or used in a different program.

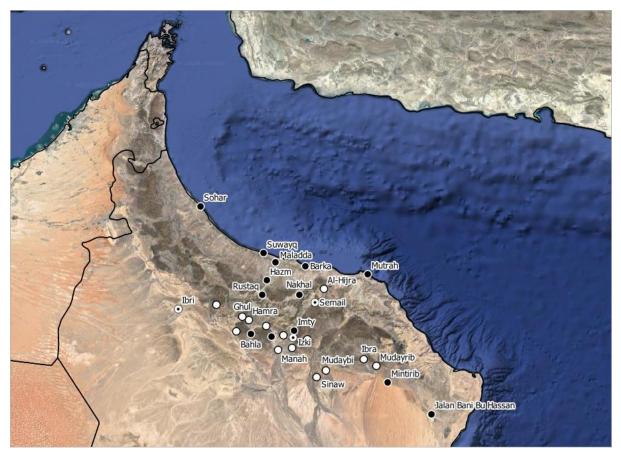

- On the Menu click Project > New Print Layout
- Give your map a short name and click OK

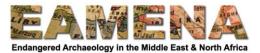

This will open the Print Layout Window and show a blank page. This is where we can create our map.

| 😡 *Late Islamic Omani Settlements                                                                                                    |                           |   | ×   |
|----------------------------------------------------------------------------------------------------|---------------------------|---|-----|
| Layout Edit View Items AddItem Atlas Settings                                                                                                    |                           |   |     |
| ☴   Ҧ 匚 図 ဲ - ☴   Ҕ   ⊕ ☱ ᅆ ᅜ ᄼ ፡ ፡ ፡ ፡ ፡ ፡ · → → ↔ ⊕ 🍇                                                                                                    |                           |   |     |
| 🗩 🔎 🎵 🔁 🖷 🤷 🖉 🖶 🗄 地 🖽                                                                                                    |                           |   |     |
| Do         №0         №0         №0         №0         №0         №0         №0         №0         №0         №0         №0         №0         №0         №0         №0         №0         №0         №0         №0         №0         №0         №0         №0         №0         №0         №0         №0         №0         №0         №0         №0         №0         №0         №0         №0         №0         №0         №0         №0         №0         №0         №0         №0         №0         №0         №0         №0         №0         №0         №0         №0         №0         №0         №0         №0         №0         №0         №0         №0         №0         №0         №0         №0         №0         №0         №0         №0         №0         №0         №0         №0         №0         №0         №0         №0         №0         №0         №0         №0         №0         №0         №0         №0         №0         №0         №0         №0         №0         №0         №0         №0         №0         №0         №0         №0         №0         №0         №0         №0         №0         №0 | ,                         |   | ØX  |
|                                                                                                    | Litem                     |   |     |
|                                                                                                    |                           |   |     |
|                                                                                                    |                           |   |     |
|                                                                                                    |                           |   |     |
|                                                                                                    |                           |   |     |
|                                                                                                    | ut Item Properties Guides |   | ØX  |
|                                                                                                    | ropenies                  |   | U Ø |
|                                                                                                    |                           |   |     |
|                                                                                                    |                           |   |     |
|                                                                                                    |                           |   |     |
|                                                                                                    |                           |   |     |
|                                                                                                    |                           |   |     |
|                                                                                                    |                           |   |     |
|                                                                                                    |                           |   |     |
|                                                                                                    |                           |   |     |
|                                                                                                    |                           |   |     |
| 58                                                                                                    |                           |   |     |
|                                                                                                    |                           |   |     |
| x: 267.776 mm y: 180.389 mm                                                                                                    | page: 1 75.4% -           | ] | -   |

• First click the Add Map button and click and drag a box across the page to the same size that you want your map

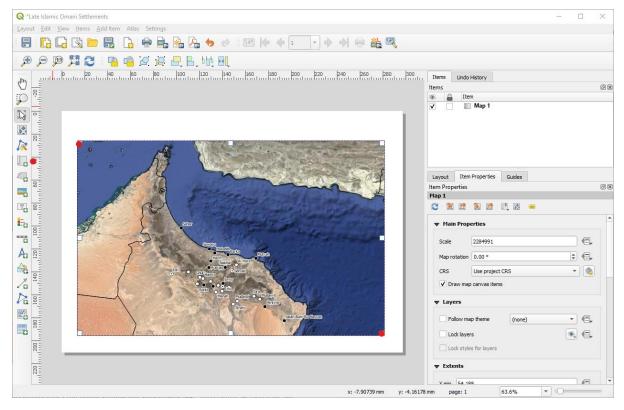

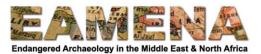

- Click the Move Item Content to move around inside your map, you can use the mouse wheel to zoom in and out, holding the Ctrl key to zoom in smaller increments
- You can also adjust the zoom by manually adjusting "Scale" in the Item Properties Panel

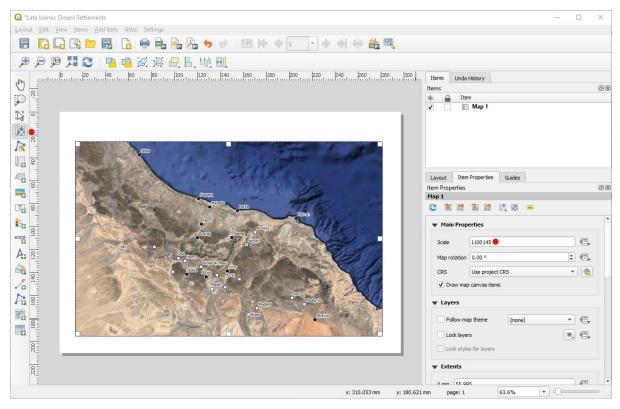

• Click the Add North Arrow button and click and drag to create a north arrow for your map

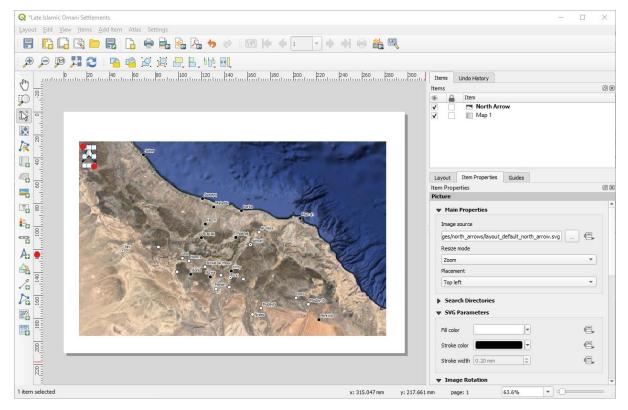

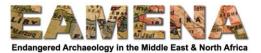

• Click the Add Scale Bar button and click and drag to create a scale bar

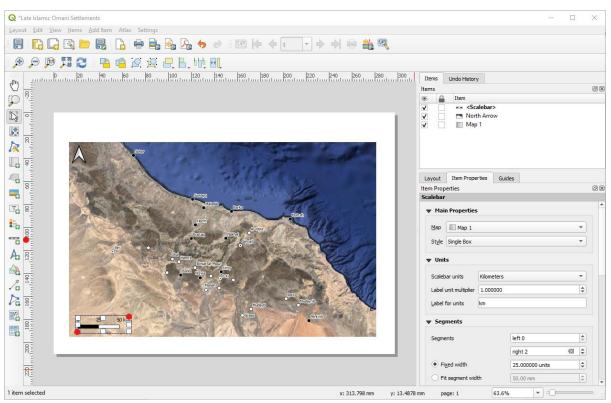

• You can adjust the scale bar in the Item Properties panel – you can change the units, add extra segments and change the length of the segments, as well as changing the formatting.

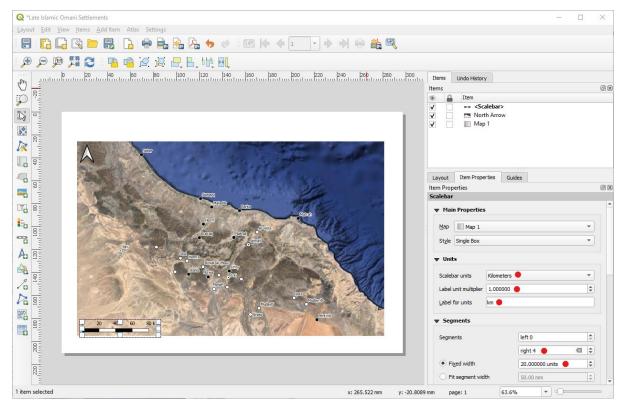

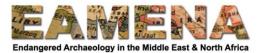

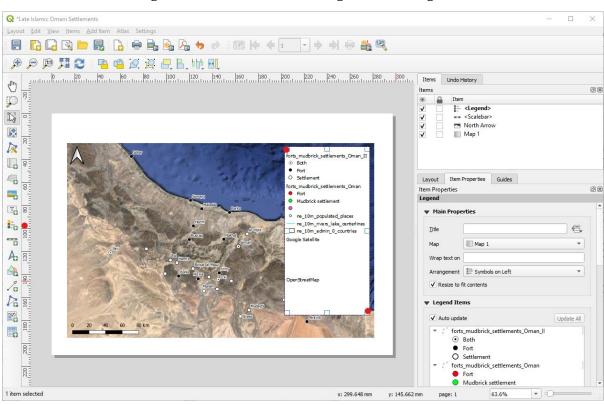

• Click the Add Legend button and click and drag to create a legend

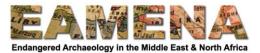

By default this will contain a lot of layers and information that we do not want so we will have to edit it in the Item Properties Panel.

- A title (e.g. Legend) can be added in the Title box
- To remove unwanted items untick "Auto update", click on unwanted items and click the red [-] button
- The order of items can be changed be clicking on each and pressing the blue arrow buttons
- Text labels can be changed by double-clicking, typing it in and pressing OK

| Item Properties                                                                                                    | 6                 | 9 <b>X</b> | Item Properties                                                                                                    |        | 6 X               |
|----------------------------------------------------------------------------------------------------|-------------------|------------|----------------------------------------------------------------------------------------------------|--------|-------------------|
| Legend                                                                                                    |                   |            | Legend                                                                                                    |        |                   |
| Main Properties                                                                                                    |                   | -          | <ul> <li>Main Properties</li> </ul>                                                                                            |        |                   |
| <u>T</u> itle  Legend                                                                                                    |                   |            | <u>T</u> itle Legend                                                                                                    |        |                   |
| Map Map 1                                                                                                    | •                 |            | Map Map 1                                                                                                    |        | •                 |
| Wrap text on                                                                                                    |                   |            | Wrap text on                                                                                                    |        |                   |
| Arrangement 🛛 🗐 🚍 Symbols on Left                                                                                                    | •                 |            | Arrangement 📰 Symbols on                                                                                                    | Left   | •                 |
| ✓ Resize to fit contents                                                                                                    |                   |            | Resize to fit contents                                                                                                    |        |                   |
| ▼ Legend Items                                                                                                    |                   |            | ▼ Legend Items                                                                                                    |        |                   |
| Auto update                                                                                                    | Update All        |            | Auto update                                                                                                    | u      | Ipdate All        |
| <ul> <li>forts_mudbrick_settlements_Oman_II</li> <li>Both</li> <li>Fort</li> <li>Settlement</li> <li>forts_mudbrick_settlements_Oman</li> <li>Fort</li> </ul>                                       |                   |            | <ul> <li>Late Islamic Sites</li> <li>Fort</li> <li>Settlement</li> <li>Fort &amp; Settlement</li> <li>Q Legend Item</li> </ul> | ent    |                   |
| <ul> <li>Mudbrick settlement</li> <li>ne_10m_populated_places</li> <li>ne_10m_rivers_lake_centerlines</li> <li>ne_10m_admin_0_countries</li> <li>Google Satellite</li> <li>OpenStreetMap</li> </ul> |                   |            | Item text<br>Late Islamic Sites<br>OK                                                                                          | Cancel |                   |
| Only show items inside linked map         Only show items inside current atlas feature                                                                                                    | ₹ <sub>11</sub> ▼ | •          | Only show items inside linke                                                                                                   |        | € <sub>II</sub> ▼ |

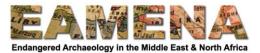

• If desired, a title can be added by using the Add New Label button

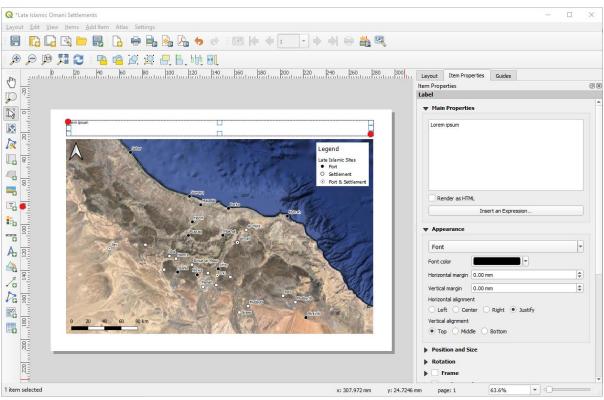

- The title's text is changed in the Item Properties Panel by typing in the large Main Properties box
- The font and text size can be changed by pressing the Font button
- The horizontal and vertical alignment of the text can be changed by clicking on the preferred options

| Q *Late Islamic Omani Settlements                                                                                                    |                                                   |                                                                |                     |                                                                | $\times$ |
|----------------------------------------------------------------------------------------------------|---------------------------------------------------|----------------------------------------------------------------|---------------------|----------------------------------------------------------------|----------|
| Layout Edit View Items Add Item Atlas Settings                                                                                                    |                                                   |                                                                |                     |                                                                |          |
| 8 🔓 🕞 🖻 🖶 🔓 🖶                                                                                                    | , 🗞 🎝 🔶 e 🛛 🗺 🌬 🔶                                 | 1 - + + +                                                      | • 📸 🔍               |                                                                |          |
| 9 9 19 🎵 🔁 🦷 19 Q                                                                                                    | 🕂 8. bbų 🕰                                        |                                                                |                     |                                                                |          |
| 0 ko ko | 100 120 140 160 160 180                           | 200 220 240                                                    | 260 280 300         | Layout Item Properties Guides                                  |          |
|                                                                                                    |                                                   |                                                                |                     | Item Properties                                                | 6 X      |
|                                                                                                    |                                                   |                                                                |                     |                                                                |          |
|                                                                                                    | ∟<br>mic Mudbrick Forts an†Settlements in Nort    | hern Oman                                                      |                     | Late Islamic Mudbrick Forts and Settlements in Northern Oman 🌑 |          |
|                                                                                                    | Su selle                                          | Legend<br>Late Islamic S<br>Fort<br>O Settlemer<br>O Rott & Se |                     |                                                                |          |
|                                                                                                    | Q Text Format                                     | o tok a s                                                      | ×                   | Render as HTML                                                 |          |
|                                                                                                    |                                                   | 1997                                                           |                     | Insert an Expression                                           |          |
|                                                                                                    | Eont<br>MS Shell Dlg 2                            | Font style<br>Regular                                          | <u>Size</u><br>16   | Appearance                                                     |          |
|                                                                                                    | MS Gothic                                         | Regular                                                        | 6 🔺                 |                                                                |          |
|                                                                                                    | MS Mincho<br>MS Outlook                           | Bold                                                           | 7                   | Font •                                                         |          |
| A                                                                                                    | MS PGothic                                        |                                                                | 9                   | Font color                                                     |          |
|                                                                                                    | MS Reference Sans Serif<br>MS Reference Specialty |                                                                | 10                  | Horizontal margin 0.00 mm                                      |          |
|                                                                                                    | MS Sans Serif                                     |                                                                | 12                  |                                                                |          |
| 70 PH                                                                                                    | MS Serif<br>MS Shell Dlg 2                        | -                                                              | 14                  | Vertical margin 0.00 mm                                        |          |
|                                                                                                    |                                                   |                                                                |                     | Horizontal alignment                                           |          |
| Pa a                                                                                                    | Effects                                           | Sample                                                         |                     | 🔿 Left 💿 Center 🔿 Right 🔿 Justify 🔴                            |          |
|                                                                                                    | Strikeout                                         |                                                                |                     | Vertical alignment                                             |          |
| 0 20 40 60 80 km                                                                                                    | Underline                                         | AaBbYy                                                         | 77                  | 🔿 Top 🔿 Middle 💿 Bottom 🔴                                      |          |
|                                                                                                    | Writing System                                    | Adobity                                                        |                     | Position and Size                                              |          |
| 8                                                                                                    | Any                                               | -                                                              |                     | Rotation                                                       |          |
|                                                                                                    | 1                                                 | ок 💊                                                           | Cancel              | Frame                                                          |          |
| 520                                                                                                    |                                                   | OK                                                             |                     | Background                                                     |          |
| 1 E                                                                                                    |                                                   |                                                                |                     | h Them TO                                                      | -        |
| 1 item selected                                                                                                    |                                                   | x: 31                                                          | 2.134 mm y: 85.7327 |                                                                | -        |

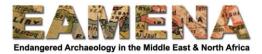

- Once you are happy with the map, export it by clicking Layout > Export as Image on the Menu
- Navigate to the folder you want and choose an appropriate name and filetype (e.g. jpeg) and click Save
- Change the DPI to 200 (for a medium quality image) and tick "Crop to content" and click Save

|                    | 200 dpi |            |       |   |   |  |
|--------------------|---------|------------|-------|---|---|--|
| Page width         | Auto    | ÷          |       |   |   |  |
| Page height        | Auto    | \$         |       |   |   |  |
| ✓ Enable antialias | ing     |            |       |   |   |  |
| Generate world     | file    |            |       |   |   |  |
| ✓ Crop to Cor      | itent 🔴 |            |       |   |   |  |
|                    |         | Top margin |       | ÷ |   |  |
| Left               | 0       |            | Right |   | 0 |  |
|                    |         | Bottom     | 0     | ÷ |   |  |
|                    |         |            |       |   |   |  |

• Click the green shortcut to open the folder in which you have saved the map

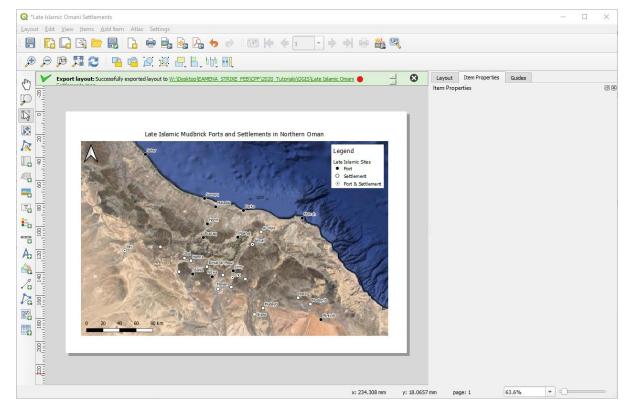

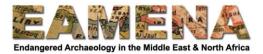

• Double-click the map to open it

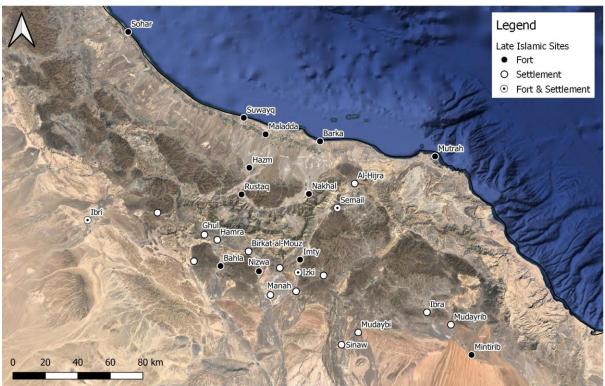

Late Islamic Mudbrick Forts and Settlements in Northern Oman

• Save your work by clicking the "Save" button on the Toolbar

**ACTIVITY:** Create and export a map of archaeological sites in your area of interest using QGIS